## GIL-Find @SGSC My Library Account

Users can perform the following functions via their My Library Account:

- Get the GALILEO password
- View the list of items you have checked out
- Renew your checked-out materials
- Request materials from other USG libraries
- Check the status of requested materials

To login to your GIL-Find account, go to [http://gilfind.sgsc.edu.](http://gilfind.sgsc.edu/) This will navigate to the screen shown below.

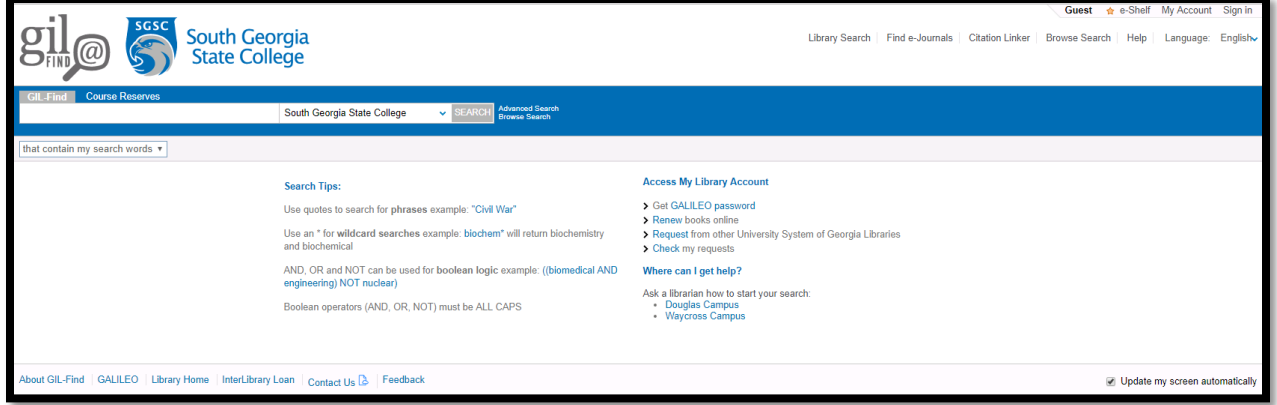

Then, click on the "My Account" link at the top right-hand of the screen or on one of the links under "Access My Library Account".

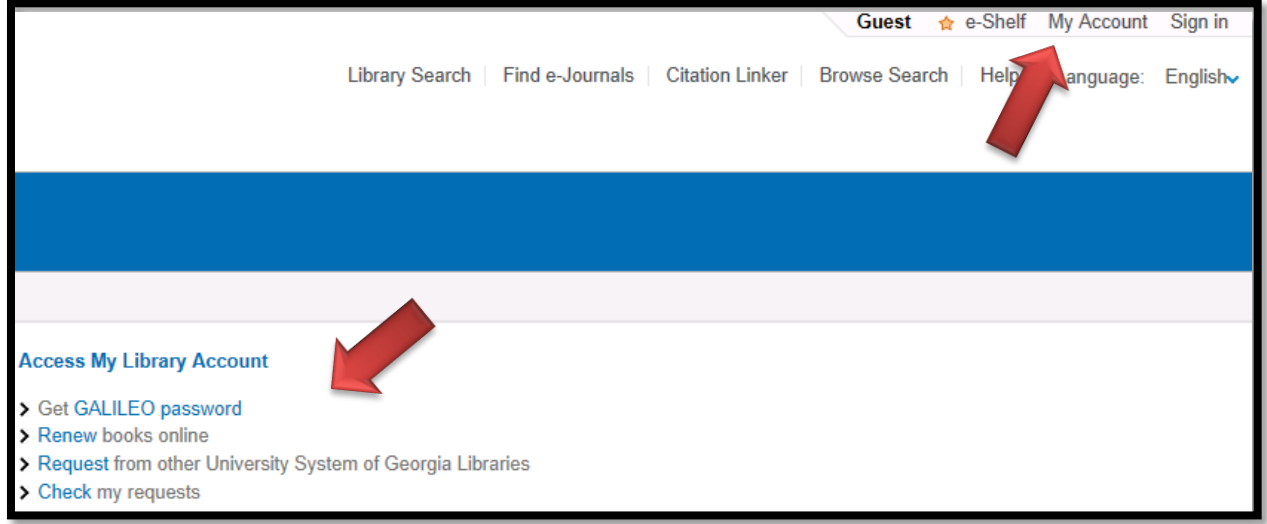

Next, enter your SGSC 988-ID number as your User ID and your Firstname\_Lastname in one word as your Password, and click Login. Be sure to enter the capital letters in your password as shown in the above password format.

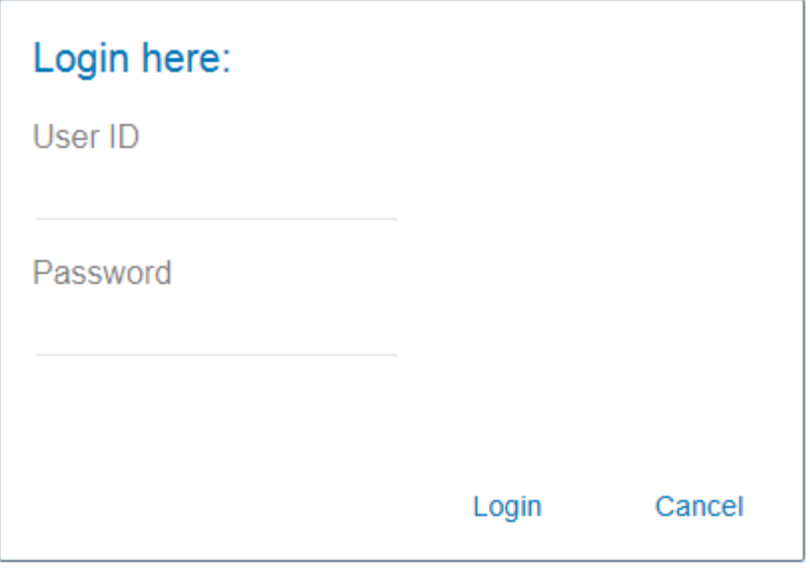

Logging into your My Account will navigate to the screen shown below.

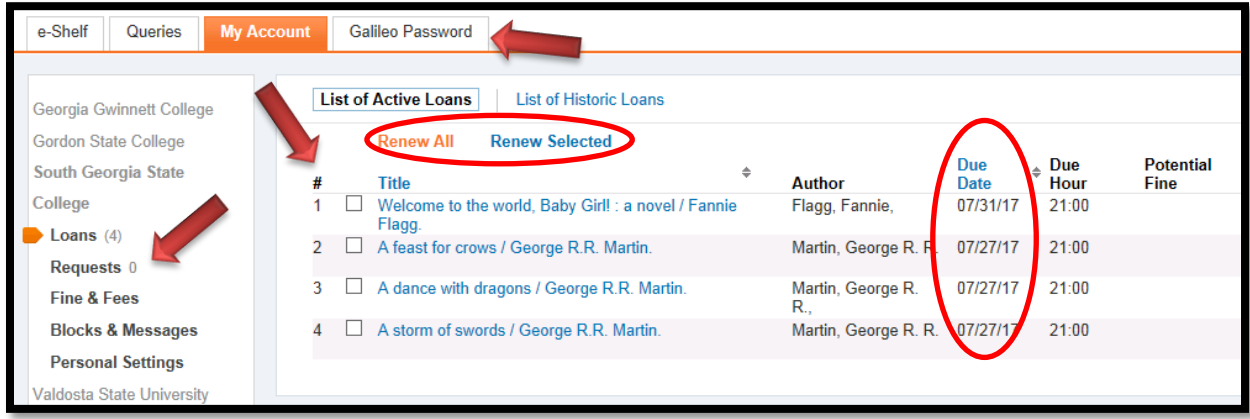

Once logged into your My Account, you can:

\*view and renew your checked-out library items before their due dates

\*view any fines and fees you may have incurred for lost/damaged library items

\*click on the GALILEO Password tab to get SGSC's current GALILEO password \*request books from other USG libraries, which is called GIL Express requesting \*click on the Requests link to view the status of your GIL Express items

You can also access your search queries and e-Shelf links you have saved.

## Remember:

\*You must return overdue library items or pay fees for lost or damaged library items to prevent holds on your Banner account. Banner holds prevent you from borrowing more library materials, from being able to register for the next semester, and from getting your transcript and/or your diploma.

\*Fees for lost and damaged library items include the cost of replacing the item plus a \$35.00 non-refundable processing fee.

\*The GALILEO password changes every semester. Only current SGSC students, faculty and staff may get the current GALILEO password via their GIL-Find @SGSC My Library account.